## **A 27/2012 (VIII. 27.) NGM és a 12/2013 (III.28) NGM rendelet szakmai és vizsgakövetelménye alapján.**

## **Szakképesítés, azonosító száma és megnevezése**

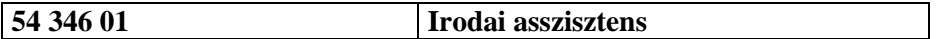

Tájékoztató

Használható segédeszköz: Helyesírási szótár

**Értékelési skála:**

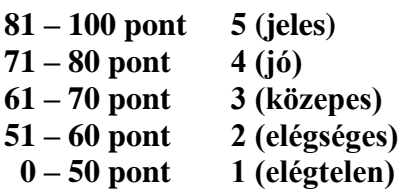

**A javítási-értékelési útmutatótól eltérő helyes megoldásokat is el kell fogadni.**

**A vizsgafeladat értékelési súlyaránya: 25%.**

**A Jókai 8-10. Társasház ablakcseréjéhez kapcsolódó dokumentumokat kell elkészítenie az alábbiak szerint:**

- **az ablakcserével megbízott cég értékesítési vezetőjének reklamációs levelet írnak,**
- **az ellenőrző bizottság elnökének tájékoztatót küldenek a problémáról.**

**Az Ön feladata a reklamációs levél és a tájékoztató elkészítése.**

**A munka során ne feledkezzen meg a folyamatos mentésről és a helyesírás ellenőrzéséről!**

- 1. Hozzon létre egy mappát **Saját név\_irodai asszisztens\_2017** néven a vizsgaszervező által megadott helyen!
- 2. Nyissa meg a szövegszerkesztő programot, és mentse a fájlt a korábban létrehozott mappájába **Saját név\_reklamáció** néven!
- 3. A levél adatai:

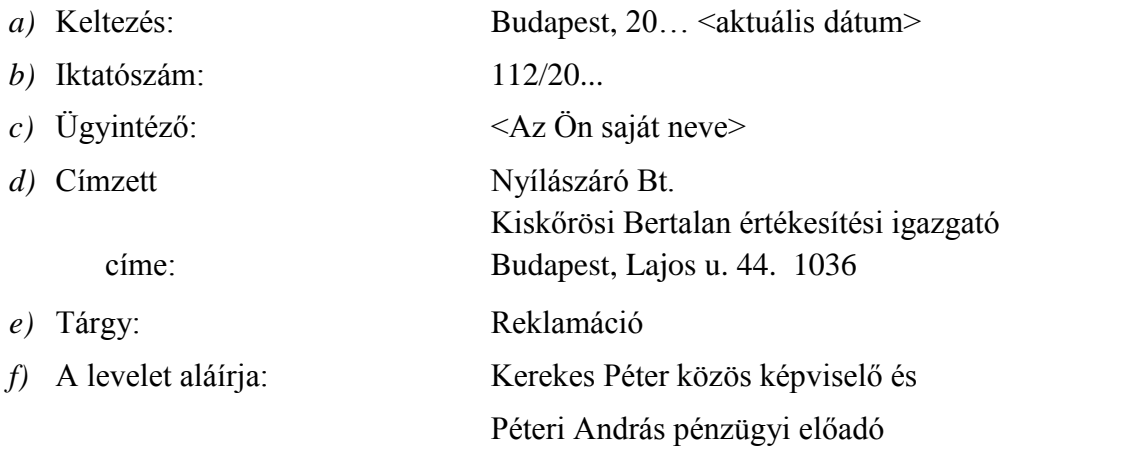

A levél adatait a tanult forma szerint helyezze el, egészítse ki a megfelelő adatokkal és alkalmazzon térközbeállítást!

4. Az **élőfejbe** írja be a küldő adatait balra igazítva 5 sorban egymás alá!

Jókai 8-10. Társasház 1066 Budapest, Jókai u. 8-10. Telefon/fax: +36 (20) 741-8520 E-mail: info@jokaitarsashaz.hu Skype: jokaith

A társasház nevét formázza 14 pt-os karakterekkel, félkövér stílussal! Az elektronikus címről – ha megjelenik – távolítsa el a hivatkozást!

Az élőfej utolsó sora után helyezzen el egy szimpla folyamatos stílusú, tetszőleges vonalvastagságú alsó szegélyt és minimum 24 pt értékű térközt!

A küldő adatai mellé – pontosan a jobb oldali margóhoz igazítva – szúrjon be egy kör alakzatot kitöltés nélkül, melybe középre igazítva félkövér stílussal írja be a Jókai 8-10. szöveget, két sorba tördelve! Az alakzat méretét igazítsa az élőfej adatainak magasságához, a körvonala folyamatos szimpla stílusú, fekete színű 1,5 pt vonalvastagságú legyen! Figyeljen arra, hogy az alakzat ne takarja az alsó szegélyt!

5. Tartalmi elemek:

*A levélben fogalmazza meg az alábbiakat:*

- *A bevezetőben vázolja fel, hogy 20… <vizsgát megelőző hónap> 1-én szerződést kötöttek a címzett céggel 15 ablak cseréjére!*
- *Tájékoztassa az értékesítési igazgatót arról, hogy e hónap 5-én tíz ablakot szereltek be, a maradék öt ablakot – hibára hivatkozva – nem. A megbeszélt időpontban a cserére nem jelentek meg a cég dolgozói.*
- *Kérjen a cserére végleges időpontot!*
- *Emelje ki, hogy a teljesítés végső határideje 20… <a vizsgát követő hónap> 25.*
- *Hívja fel a figyelmet arra, ha a csere nem történik meg a megadott határidőig, akkor más céget keresnek és az eddig elvégzett munkáért 800 000 Ft-ot fizetnek.*
- *Kérjen visszajelzést!*
- 6. Fogalmazzon a levél tartalmához illő megszólítást és elköszönő szót!
- 7. Formázási feladat:
	- *a)* A dokumentumban alkalmazzon Times New Roman betűtípust és 12 pt betűméretet (élőfejben és élőlábban is)! Az ettől eltérő beállítást a megfelelő helyen jelezzük.
	- *b)* Az **élőlábban** a bal margóhoz írja be az **Irodai asszisztens írásbeli vizsga**, és vele egy sorba, pontosan a jobb oldali margóhoz igazítva a **Szervezeti dokumentumok készítése önálló fogalmazással** szöveget! Az adatokat formázza 9 pt-os betűmérettel, felettük helyezzen el ugyanolyan szegélyt, mint az élőfejben!
	- *c)* A levél szövegében a teljesítés végső határidejére vonatkozó mondatot helyezze önálló bekezdésbe, igazítsa középre, emelje ki félkövér stílussal!
	- *d)* A dokumentumra állítson be **szimpla** sorközt és **automatikus elválasztást**!
	- *e)* A levelezési szabályok betartásával a levél szövegére állítson be sorkizárt igazítást! A tartalmi mondanivalónak megfelelően alakítson ki bekezdéseket, melyek között 12 pt értékű térközt állítson be! Alkalmazzon kiemelés(eke)t, de kerülje azok túlzott használatát! Úgy alakítsa ki a beállításokat, hogy a levél férjen ki egy oldalra – pl. ha szükséges, módosítsa a margók méretét!
- 8. Ellenőrizze a levelet gépelési, helyesírási, nyelvhelyességi szempontból!
- 9. Mentse a munkáját, nyomtassa ki a dokumentumot, majd zárja be a fájlt!
- 10. Nyissa meg a szövegszerkesztő programot, és mentse a fájlt a korábban létrehozott mappájába **Saját név\_tájékoztatás** néven!

## 11. Az irat adatai:

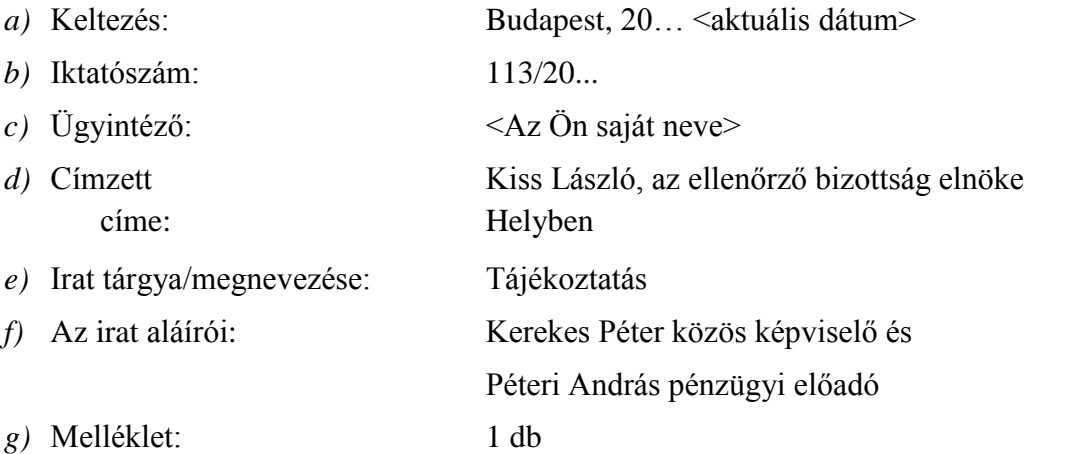

Az irat adatait a tanult forma szerint helyezze el, egészítse ki a megfelelő adatokkal és alkalmazzon térközbeállítást!

12. Az **élőfejben** helyezze el a küldő adatait balra igazítva 5 sorban egymás alá!

Jókai 8-10. Társasház 1066 Budapest, Jókai u. 8-10. Telefon/fax: +36 (20) 741-8520 E-mail: info@jokaitarsashaz.hu Skype: jokaith

A társasház nevét formázza 14 pt-os karakterekkel, félkövér stílussal! Az elektronikus címről – ha megjelenik – távolítsa el a hivatkozást!

Az élőfej utolsó sora után helyezzen el egy szimpla folyamatos stílusú, tetszőleges vonalvastagságú alsó szegélyt és minimum 24 pt értékű térközt!

A küldő adatai mellé – pontosan a jobb oldali margóhoz igazítva – szúrjon be egy kör alakzatot kitöltés nélkül, melybe középre igazítva félkövér stílussal írja be a Jókai 8-10. szöveget 2 sorba tördelve! Az alakzat méretét igazítsa az élőfej adatainak magasságához, a körvonala folyamatos szimpla stílusú, fekete színű 1,5 pt vonalvastagságú legyen! Figyeljen arra, hogy az alakzat ne takarja az alsó szegélyt!

## 13. Tartalmi elemek:

*A tájékoztatásban fogalmazza meg az alábbiakat:*

- *A bevezetőben ismertesse, hogy 20… <vizsgát megelőző hónap> 1-én szerződést kötöttek a Nyílászáró Bt.-vel 15 ablak cseréjére!*
- *Tájékoztassa a címzettet a teljesítési problémáról, hogy a 15 ablakcseréből 10 valósult meg!*
- *Jelezze, hogy mellékelik a reklamációs levelet, melyben kitűzték a végső határidőt a munkálatok befejezésére!*
- *Emelje ki, ha a csere nem történik meg a végső határidőig, akkor más céget keresnek, amelyhez kérje az ellenőrző bizottság hozzájárulását!*
- *Kérjen visszajelzést!*
- 14. Fogalmazzon az irat tartalmához illő megszólítást és elköszönő szót!
- 15. Formázási feladat:
	- *a)* A dokumentumban alkalmazzon Times New Roman betűtípust és 12 pt betűméretet (élőfejben és élőlábban is)! Az ettől eltérő beállítást a megfelelő helyen jelezzük.
	- *b)* Az **élőlábban** a bal margóhoz írja be az **Irodai asszisztens írásbeli vizsga**, és vele egy sorba, pontosan a jobb oldali margóhoz igazítva a **Szervezeti dokumentumok készítése önálló fogalmazással** szöveget! Az adatokat formázza 9 pt-os betűmérettel, felettük helyezzen el ugyanolyan szegélyt, mint az élőfejben!
	- *c)* A levél szövegében a probléma vázolására vonatkozó mondathoz helyezzen el lábjegyzetet jobbra mutató nyíl (betűtípus: Wingdings, karakterkód: 240) szimbólummal, *"Egy munka értékét nem csak a munka eredménye, terméke határozza meg, hanem az is, hogy mennyire lehet a megrendelő biztos abban, hogy a termék valóban meg fog születni, határidőre és az elvárt minőségben." Mérő László* szöveggel! Formázza 8 pt-os betűmérettel, sötétvörös betűszínnel, félkövér-dőlt stílussal!
	- *d)* A dokumentumra állítson be **szimpla** sorközt és **automatikus elválasztást**!
	- *e)* A levelezési szabályok betartásával a tájékoztatás szövegére állítson be sorkizárt igazítást! A tartalmi mondanivalónak megfelelően alakítson ki bekezdéseket, melyek között 12 pt értékű térközt állítson be! Alkalmazzon kiemelés(eke)t, de kerülje azok túlzott használatát! Úgy alakítsa ki a beállításokat, hogy a levél férjen ki egy oldalra!
- 16. Ellenőrizze az iratot gépelési, helyesírási, nyelvhelyességi szempontból!
- 17. Mentse a munkáját, nyomtassa ki a dokumentumot, majd zárja be a fájlt!